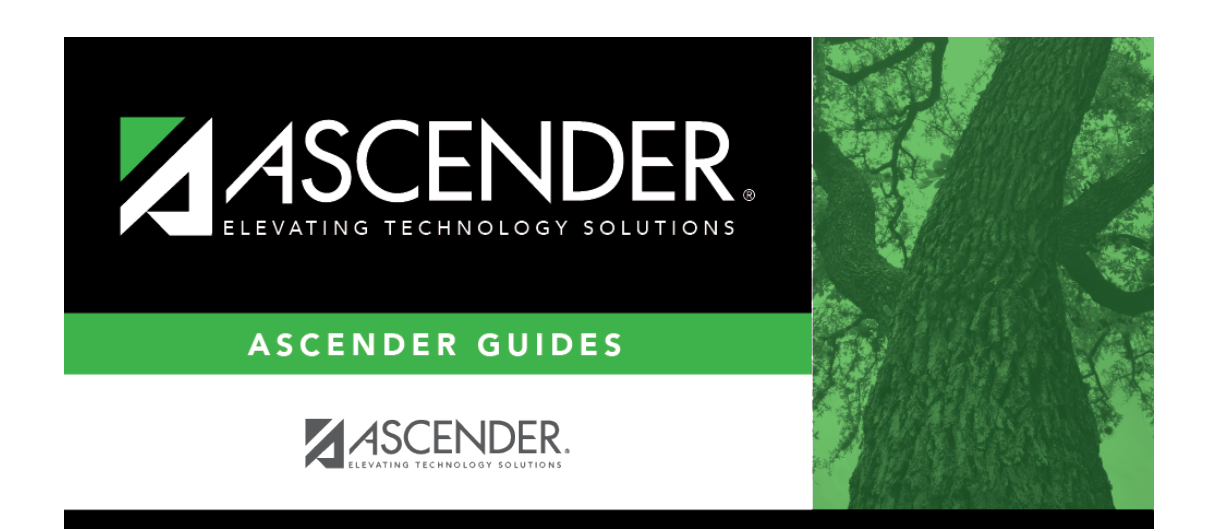

**grade\_reporting\_utility\_historical\_grade\_averaging\_body**

# **Table of Contents**

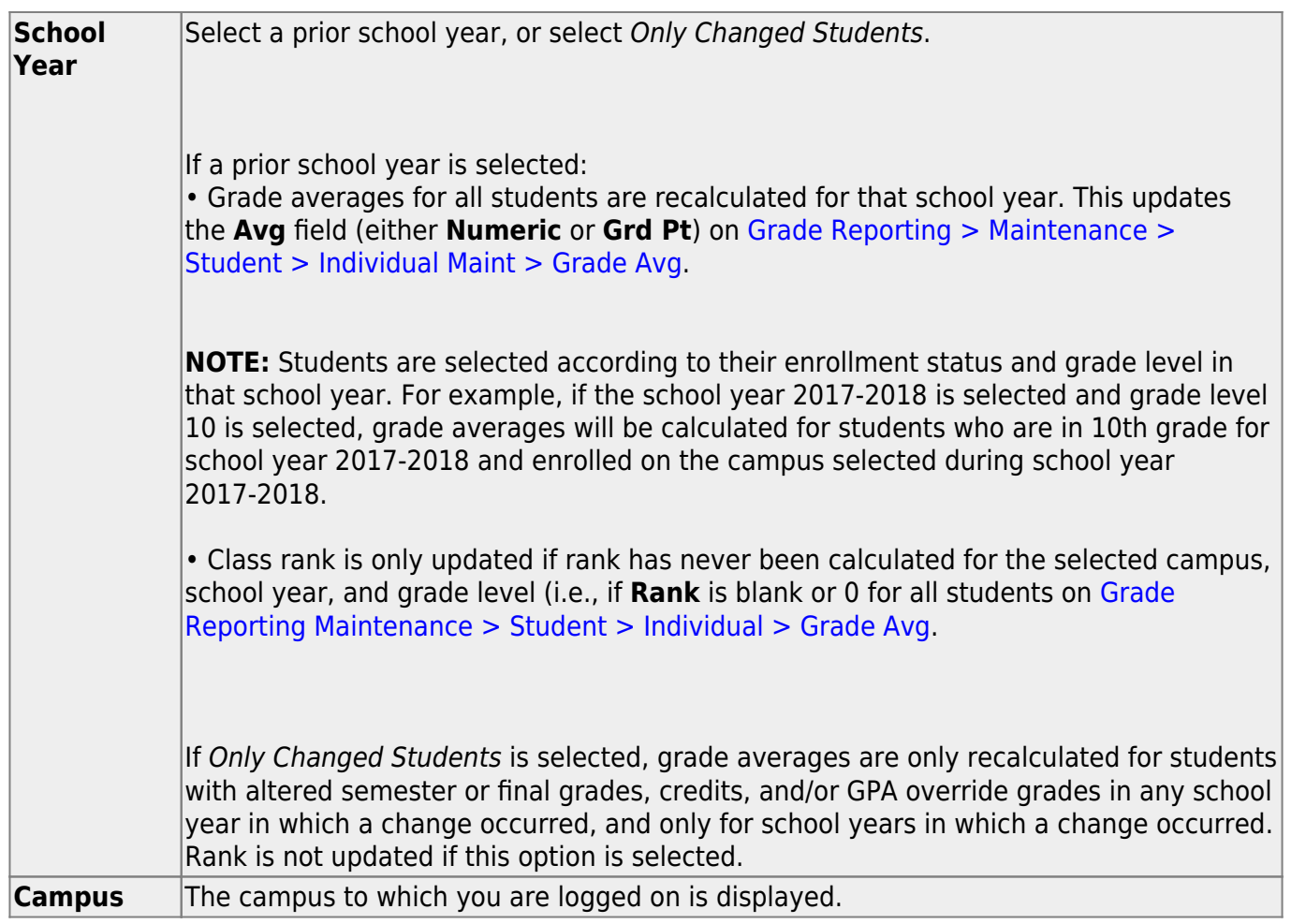

❏ Under **Process**, make the following selections:

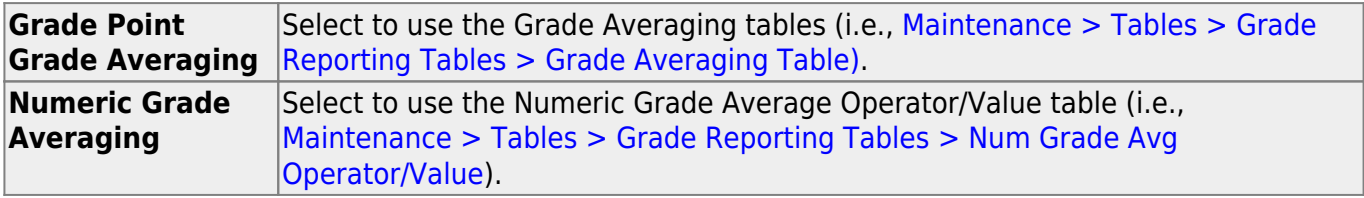

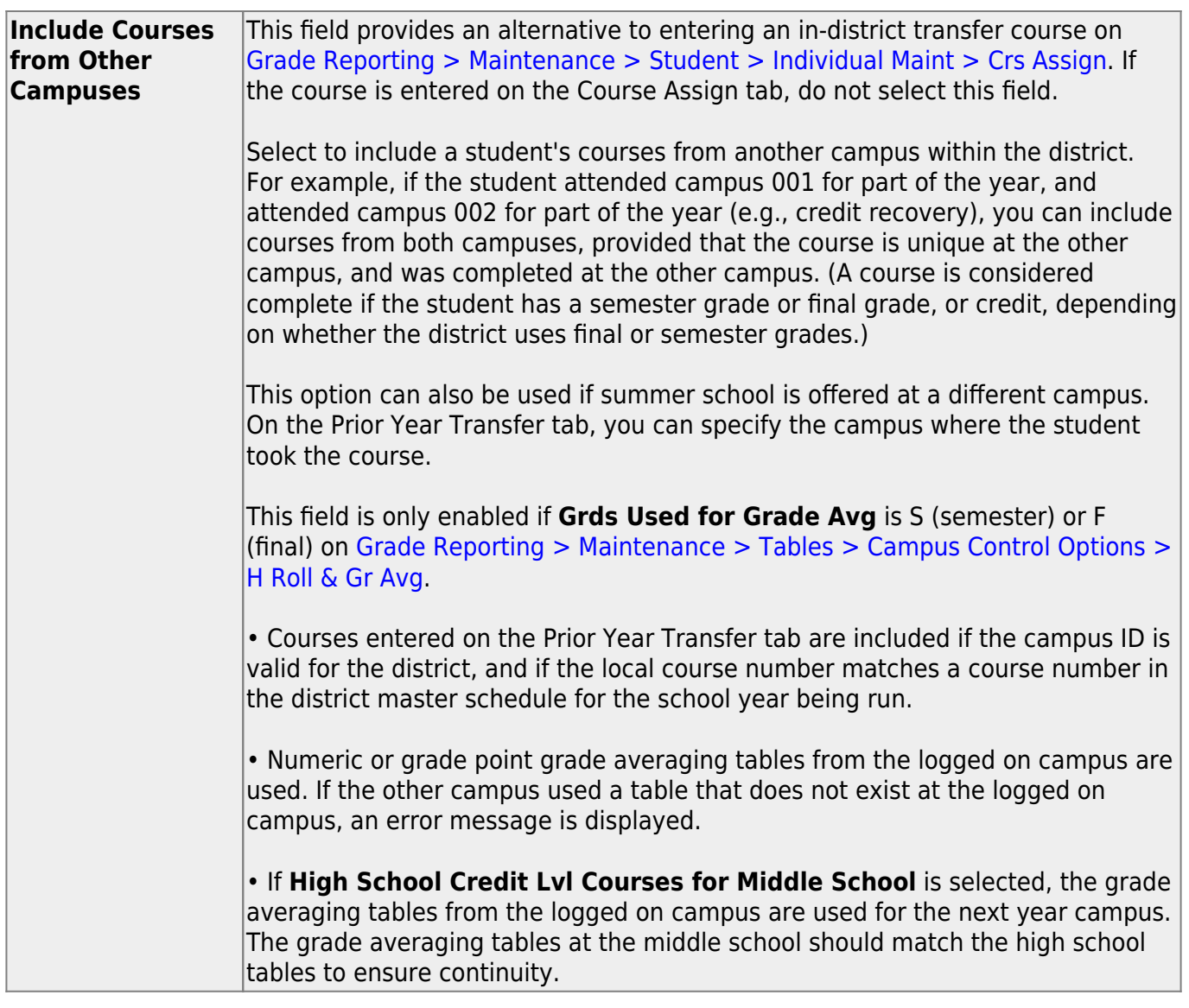

[Specific details about courses included:](#page--1-0)

When **Include Courses from Other Campuses** is selected for the [Historical Grade](https://help.ascendertx.com/student/doku.php/gradereporting/utilities/historicalgradeavgandclassranking) [Averaging and Class Ranking utility](https://help.ascendertx.com/student/doku.php/gradereporting/utilities/historicalgradeavgandclassranking) or on the [Cumulative Courses tab](https://help.ascendertx.com/student/doku.php/gradereporting/maintenance/student/individualmaint/cumulativecourses), courses from another campus entered on [Grade Reporting > Maintenance > Student > Individual Maint > Crs](https://help.ascendertx.com/student/doku.php/gradereporting/maintenance/student/individualmaint/crsassign) [Assign](https://help.ascendertx.com/student/doku.php/gradereporting/maintenance/student/individualmaint/crsassign) will be included under the following conditions:

- Courses that are any semester in length are included.
- If a course has a **GPA Override** is & (Exclude from Grd Avg & Class Rank) on [Grade](https://help.ascendertx.com/student/doku.php/gradereporting/maintenance/student/individualmaint/grdcrsmaint) [Reporting > Maintenance > Student > Individual Maint > Grd/Crs Maint,](https://help.ascendertx.com/student/doku.php/gradereporting/maintenance/student/individualmaint/grdcrsmaint) it will be included for calculating total credit, but excluded from grade averaging and class rank calculations (the same as courses at the logged on campus).

If semester grades are used for grade averaging, the semester grade at the other campus cannot be blank, or credit must be greater than 0.

**NOTE:** The program will not include a course with blank semester grade for grade averaging, but will include it when summing credits.

• If semester grades are used for grade averaging and the course is 1 semester long, the final grade at the other campus cannot be blank, or credit must be greater than 0.

**NOTE:** The program will not include a course with blank final grade for grade averaging, but will include it when summing credits.

• The semester the course is taken at the other campus must be less than the maximum semester selected for processing on the utility, unless the course is self-paced. A selfpaced course will be included for processing for maximum semester selected as long as the same course-semester does not exist at the logged in campus with either a semester/final grade (based on grade used for grade average), credit, more current entry date, or no withdrawal date. (This is the same way the Grade Computation and Credit Assignment utility includes courses from other campuses.)

Unless a course is self paced, **Sem 2** and/or **Sem 3** and/or **Sem 4** must be selected. Courses from another campus are not included when only **Sem 1** is selected, unless the course is self-paced.

- There cannot be a record at the logged on campus for the same course number and semester as the one at the other campus, unless the course at the logged on campus meets one of the following criteria:
	- $\circ$  Has an entry date prior to the one at the other campus
	- $\circ$  Is withdrawn
	- Does not have the applicable semester and/or final grade or credit, and **Incl Wd Crs in Rank** is not A on [Grade Reporting > Maintenance > Tables > Campus](https://help.ascendertx.com/student/doku.php/gradereporting/maintenance/tables/campuscontroloptions/hrollandgravg) [Control Options > H Roll & Gr Avg.](https://help.ascendertx.com/student/doku.php/gradereporting/maintenance/tables/campuscontroloptions/hrollandgravg)

If both the logged on campus and the other campus have the same course number for the same semester, the logged on campus will be considered instead of the other campus, if the course on the login campus meets one of the following criteria:

- The semester grade is not blank (regardless of entry date and withdrawal date), and **Grds Used for Grade Avg** is S (semester) OR
- The final grade is not blank (regardless of entry and withdrawal date), and **Grds**

## **Used for Grade Avg** is F (final) OR

- There is credit assigned (regardless of the entry and withdrawal date) OR
- The student's entry date at the logged on campus is after the entry date from the other campus (regardless of semester grade or final grade or credit) OR
- **Incl Wd Crs in Rank** is selected on [Grade Reporting > Maintenance > Tables >](https://help.ascendertx.com/student/doku.php/gradereporting/maintenance/tables/campuscontroloptions/hrollandgravg) [Campus Control Options > H Roll & Gr Avg](https://help.ascendertx.com/student/doku.php/gradereporting/maintenance/tables/campuscontroloptions/hrollandgravg) OR
- The course is still active (no withdrawal date).
- If **Incl Wd Crs in Rank** is N on [Grade Reporting > Maintenance > Tables > Campus](https://help.ascendertx.com/student/doku.php/gradereporting/maintenance/tables/campuscontroloptions/hrollandgravg) [Control Options > H Roll & Gr Avg,](https://help.ascendertx.com/student/doku.php/gradereporting/maintenance/tables/campuscontroloptions/hrollandgravg) the course from the other campus is only included for processing if it meets one of the following criteria:
	- There is no course withdrawal date OR
	- The course withdrawal date is the same as the student withdrawal date from the max student enrollment record at the other campus OR
	- The credit is greater than 0 and not NC OR
	- The course non-campus instructor is 08 OR
	- The course is self-paced.

**NOTE:** This criteria does not guarantee the course will be included in the calculations, just that the course will checked to make sure it meets other criteria for processing.

- If the grading concept is semester, and the course-semester exists at more than one other campus with either a semester grade that is not blank and/or credit greater than 0, then the course that is the most current (maximum course entry date across campuses) and has either a semester grade and/or credit greater than 0 across the other campuses will be the one considered for inclusion.
- If the grading concept is final, and the course is one semester long, and the coursesemester exists at more than one other campus with a final grade that is not blank and/or credit greater than 0, then the course that is the most current (maximum course entry date) and has either a final grade and/or credit greater than 0 across the other campuses will be the one considered for inclusion.
- If the grading concept is final, and the course is more than one semester long, and the course-semester exists at more than one other campus, hen the course that is the most current (maximum course entry date) across the other campuses will be the one considered for inclusion.
- Courses from another campus entered on [Grade Reporting > Maintenance > Student >](https://help.ascendertx.com/student/doku.php/gradereporting/maintenance/student/individualmaint/prioryrtransfer) [Individual Maint > Prior Yr Transfer](https://help.ascendertx.com/student/doku.php/gradereporting/maintenance/student/individualmaint/prioryrtransfer) are included in the following conditions:
- The district ID is logged in district, and the campus ID is a valid campus in the district
- A value exists for a local course number

The program will process these courses the same way it would process Prior Yr Transfer courses from the logged on campus for the student.

**NOTE:** After the recalculation, if the program cannot determine whether numeric or grade point averaging was used in determining rank and GPA for a particular student and school year, the **Rank** field on the student's [Grade Avg](https://help.ascendertx.com/student/doku.php/gradereporting/maintenance/student/individualmaint/gradeavg) tab will display R\* instead of N or G.

**NOTE:** Grade averaging tables and campus control options are used from the campus and school year being processed. If the year being processed does not have table and options, then the current year table and options are used.

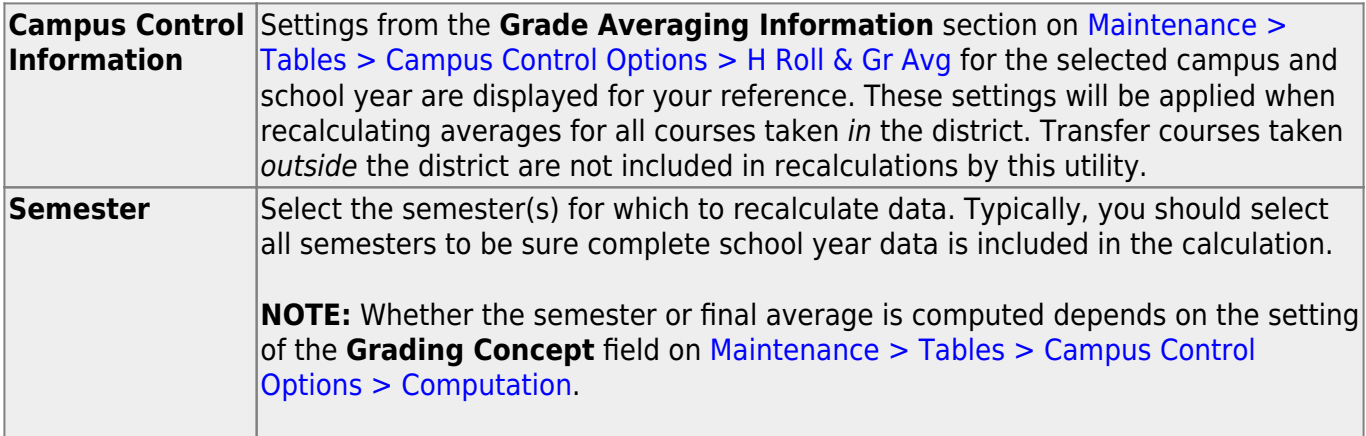

#### ❏ Under **Options**:

The following are the same fields used when running [Grade Reporting > Utilities > Grade Averaging](https://help.ascendertx.com/student/doku.php/gradereporting/utilities/gradeaveragingandclassranking) [and Class Ranking.](https://help.ascendertx.com/student/doku.php/gradereporting/utilities/gradeaveragingandclassranking)

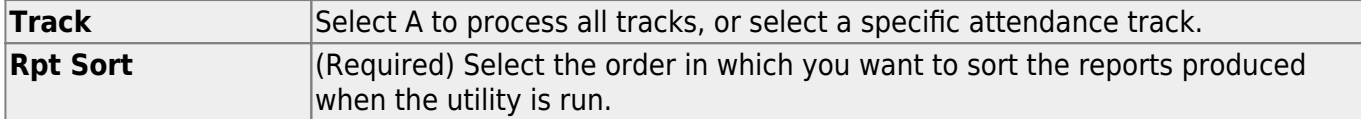

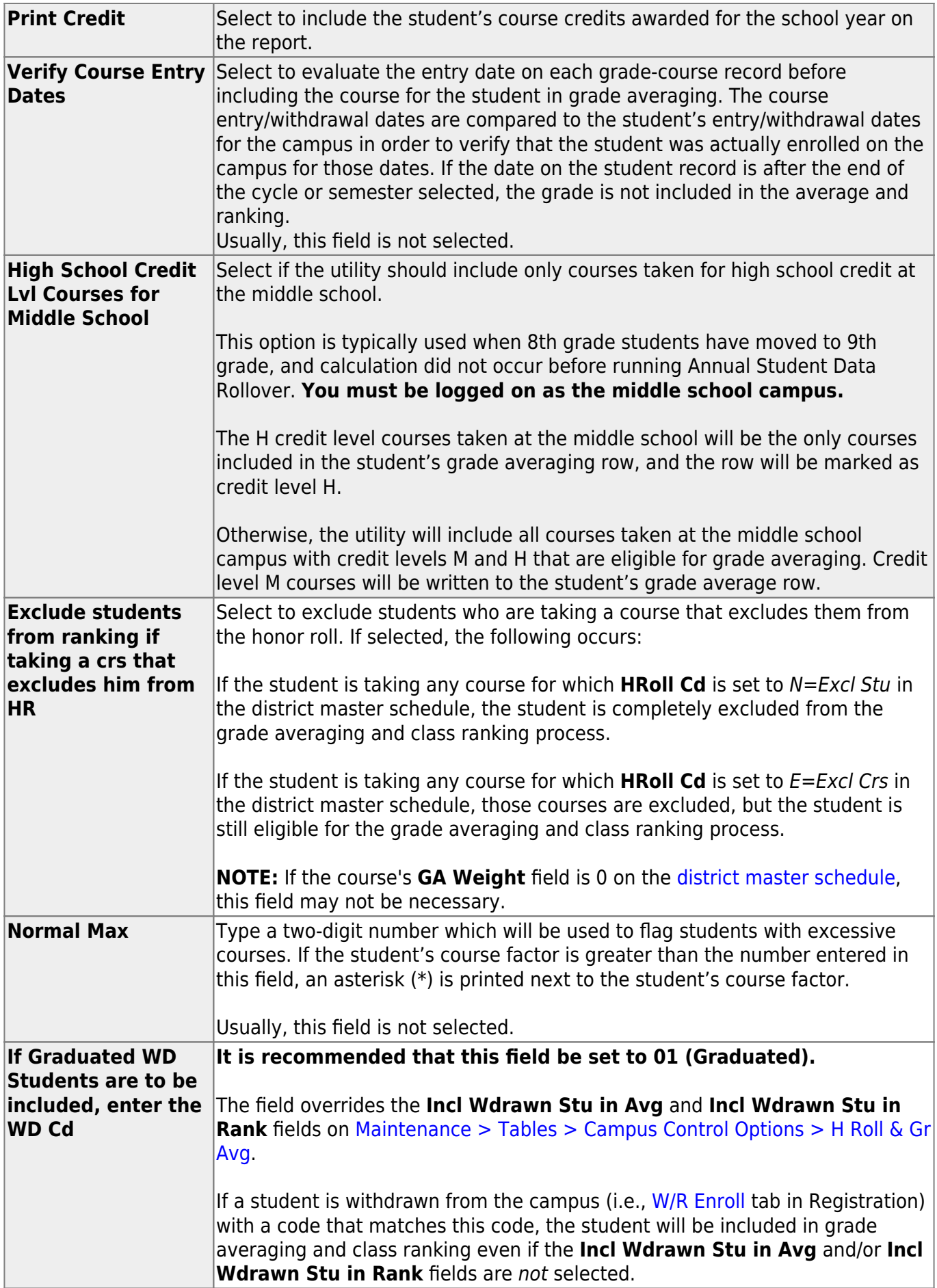

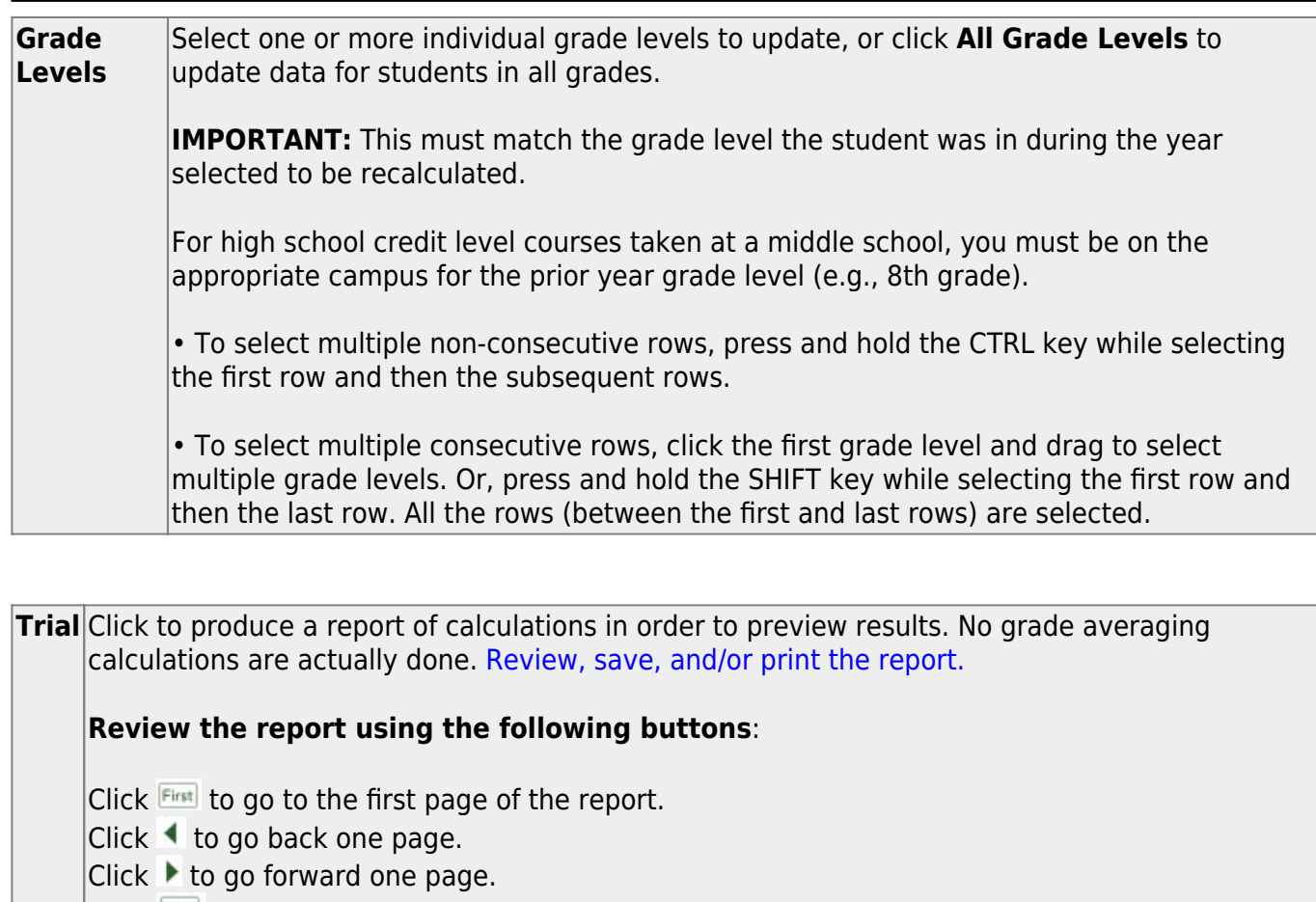

Click $\left| \frac{\text{Last}}{\text{Cost}} \right|$  to go to the last page of the report.

### **The report can be viewed and saved in various file formats**.

Click $\mathbb{E}$  to save and print the report in PDF format.

Click $\blacksquare$  to save and print the report in CSV format. (This option is not available for all reports.) When a report is exported to the CSV format, the report headers may not be included. Clickto close the report window. Some reports may have a **Close Report**, **Exit**, or **Cancel** button instead.

**Live** Once the trial produces the results you want, click Live to perform the calculations.

When the utility is completed, a report is displayed on the utility page which lists the updated students, and the **Print** button is enabled. This report is sorted according to your selection in the **Rpt Sort** field.

**Print** Click to generate the following reports. Each report opens in a new window or tab.

#### **Options Selected**

This report lists field settings used when the utility was run.

### **Sorted By Grade Level and Class Rank**

This report lists the updated students and their grade average and the rank for the selected year (if rank was updated). If rank is not updated, students are sorted by grade average (**Avg** column), and the **Class Rank** column is blank.

**NOTE:** Rank is only calculated and displayed if rank has never been calculated for the selected campus, school year, and grade level (as explained above).

#### **Sorted By {***Rpt Sort option***}**

This report lists the updated students and their grade average and rank for the selected year (if rank was calculated) sorted according to the setting of the **Rpt Sort** field. If rank is not calculated, the **Class Rank** column is blank.

**NOTE:** Rank is only calculated and displayed if rank has never been calculated for the selected campus, school year, and grade level (as explained above).

This report lists student IDs and associated error message.

**NOTE:** The "Previously ranked…" error message in the example above can be expected, because the student's class rank was not recalculated; therefore his previous rank is no longer applicable.

#### [Review, save, and/or print the reports.](#page--1-0)

#### **Review the report using the following buttons**:

ClickFirst to go to the first page of the report.

Click $\triangleleft$  to go back one page.

Click $\blacktriangleright$  to go forward one page.

Click $\frac{Last}{\sqrt{1}}$  to go to the last page of the report.

#### **The report can be viewed and saved in various file formats**.

Click $\mathbb{\Sigma}$  to save and print the report in PDF format.

Click**to** save and print the report in CSV format. (This option is not available for all reports.) When a report is exported to the CSV format, the report headers may not be included.

Clickto close the report window. Some reports may have a **Close Report**, **Exit**, or **Cancel** button instead.

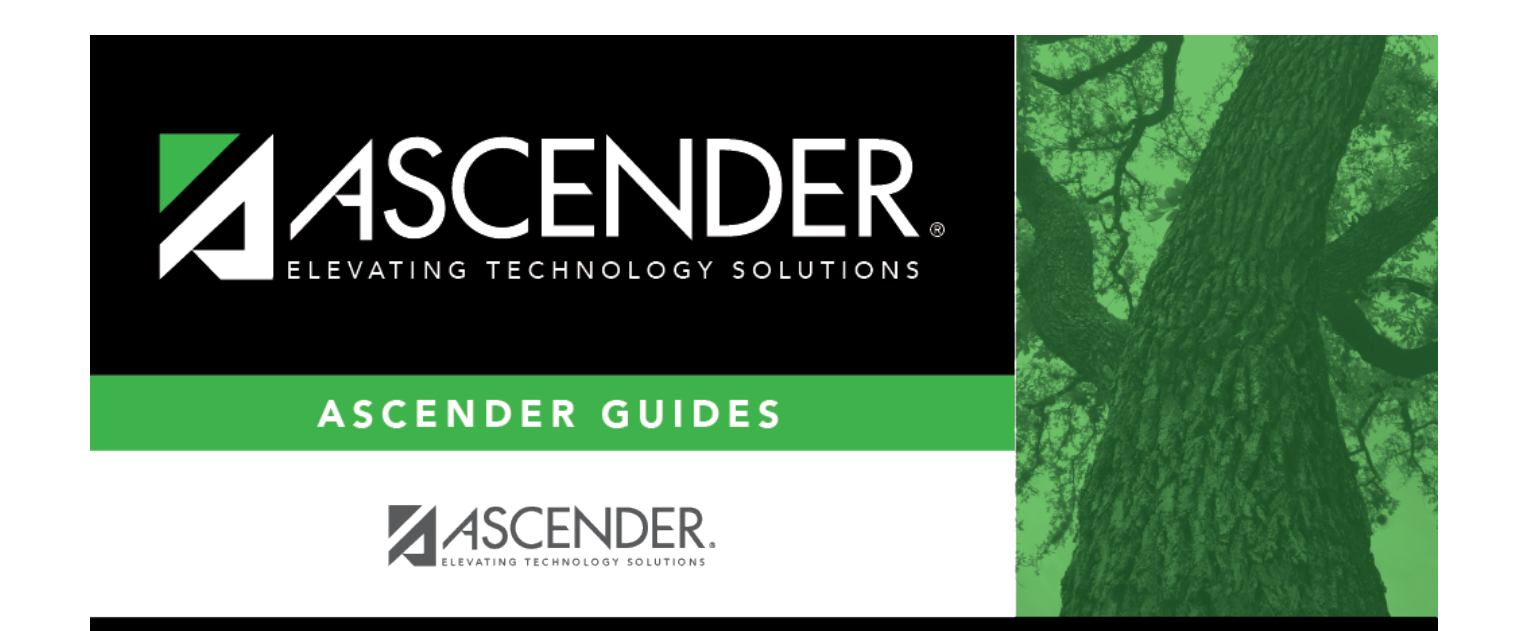

# **Back Cover**